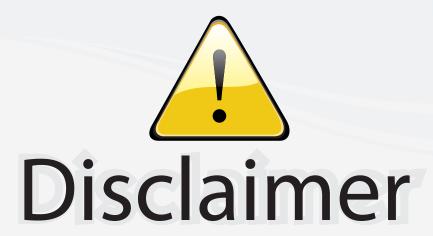

This user manual is provided as a free service by FixYourDLP.com. FixYourDLP is in no way responsible for the content of this manual, nor do we guarantee its accuracy. FixYourDLP does not make any claim of copyright and all copyrights remain the property of their respective owners.

#### About FixYourDLP.com

FixYourDLP.com (http://www.fixyourdlp.com) is the World's #1 resource for media product news, reviews, do-it-yourself guides, and manuals.

Informational Blog: http://www.fixyourdlp.com Video Guides: http://www.fixyourdlp.com/guides User Forums: http://www.fixyourdlp.com/forum

FixYourDLP's Fight Against Counterfeit Lamps: http://www.fixyourdlp.com/counterfeits

# Sponsors:

RecycleYourLamp.org – Free lamp recycling services for used lamps: http://www.recycleyourlamp.org

Lamp Research - The trusted 3rd party lamp research company: http://www.lampresearch.com

Discount-Merchant.com – The worlds largest lamp distributor: http://www.discount-merchant.com

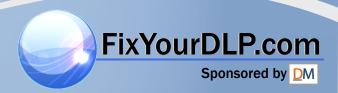

## **ViewSonic®**

## PJ551D DLP Projector

IMPORTANT: Please read this User Guide to obtain important information on installing and using your product in a safe manner, as well as registering your product for future service. Warranty information contained in this User Guide will describe your limited coverage from ViewSonic Corporation, which is also found on our web site at http://www.viewsonic.com in English, or in specific languages

using the Regional selection box in the upper right corner of our website

"Antes de operar su equipo lea cuidadosamente las instrucciones en este manua

RUSTED AUSE FOR PROJECTO

ViewSonic®

- User Guide
- Guide de l'utilisateur
- Bedienungsanleitung
- Guía del usuario
- Guida dell'utente
- Guia do usuário
- Användarhandbok
- Käyttöopas
- Руководство пользователя
- 使用手冊 (繁體)
- 使用手册(简体)
- 사용자 안내서

LAMPS AND ACCESSORIES

Model No.: VS11973

## **Compliance Information**

#### **FCC Statement**

This device complies with part 15 of FCC Rules. Operation is subject to the following two conditions: (1) this device may not cause harmful interference, and (2) this device must accept any interference received, including interference that may cause undesired operation. This equipment has been tested and found to comply with the limits for a Class B digital device, pursuant to part 15 of the FCC Rules. These limits are designed to provide reasonable protection against harmful interference in a residential installation. This equipment generates, uses, and can radiate radio frequency energy, and if not installed and used in accordance with the instructions, may cause harmful interference to radio communications. However, there is no guarantee that interference will not occur in a particular installation. If this equipment does cause harmful interference to radio or television reception, which can be determined by turning the equipment off and on, the user is encouraged to try to correct the interference by one or more of the following measures:

- · Reorient or relocate the receiving antenna.
- Increase the separation between the equipment and receiver.
- Connect the equipment into an outlet on a circuit different from that to which the receiver is connected
- Consult the dealer or an experienced radio/TV technician for help.

**Warning:** You are cautioned that changes or modifications not expressly approved by the party responsible for compliance could void your authority to operate the equipment.

#### For Canada

- This Class B digital apparatus complies with Canadian ICES-003.
- Cet appareil numérique de la classe B est conforme à la norme NMB-003 du Canada.

#### **CE Conformity for European Countries**

The device complies with the requirements of the EEC directive 89/336/EEC as amended by 92/31/EEC and 93/68/EEC Art.5 with regard to "Electromagnetic compatibility", and 73/23/EEC as amended by 93/68/EEC Art.13 with regard to "Safety."

#### Following information is only for EU-member states:

The mark shown to the right is in compliance with the Waste Electrical and Electronic Equipment Directive 2002/96/EC (WEEE).

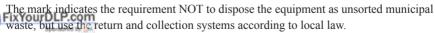

iscount-Merchant.com (800) 281-8860
THE TRUSTED SOURCE FOR PROJECTOR LAMPS AND ACCESSORIES

ViewSonic i PJ551D

## **Important Safety Instructions**

- Read these instructions.
- 2. Keep these instructions.
- 3. Heed all warnings.
- 4. Follow all instructions.
- 5 Do not use this unit near water
- Clean with a soft, dry cloth. If still not clean, see "Cleaning the Display" in this guide for further instructions.
- Do not block any ventilation openings. Install the unit in accordance with the manufacturer's instructions.
- 8. Do not install near any heat sources such as radiators, heat registers, stoves, or other devices (including amplifiers) that produce heat.
- 9. Do not defeat the safety purpose of the polarized or grounding-type plug. A polarized plug has two blades with one wider than the other. A grounding type plug has two blades and a third grounding prong. The wide blade and the third prong are provided for your safety. If the provided plug does not fit into your outlet, consult an electrician for replacement of the obsolete outlet
- 10. Protect the power cord from being walked on or pinched particularly at plugs. Convenience receptacles and the point where they exit from the unit. Be sure that the power outlet is located near the unit so that it is easily accessible.
- 11. Only use attachments/accessories specified by the manufacturer.
- Use only with the cart, stand, tripod, bracket, or table specified by the manufacturer, or sold with the unit. When a cart is used, use caution when moving the cart/unit combination to avoid injury from tipping over.
- 13. Unplug this unit when unused for long periods of time.
- 14. Refer all servicing to qualified service personnel. Servicing is required when the unit has been damaged in any way, such as: if the power-supply cord or plug is damaged, if liquid is spilled onto or objects fall into the unit, if the unit is exposed to rain or moisture, or if the unit does not operate normally or has been dropped.
  FixYourDLP.com

Discount-Merchant.com (800) 281-8860
THE TRUSTED SOURCE FOR PROJECTOR LAMPS AND ACCESSORIES

ViewSonic ii PJ551D

## **Declaration of RoHS Compliance**

This product has been designed and manufactured in compliance with Directive 2002/95/EC of the European Parliament and the Council on restriction of the use of certain hazardous substances in electrical and electronic equipment (RoHS Directive) and is deemed to comply with the maximum concentration values issued by the European Technical Adaptation Committee (TAC) as shown below:

| Substance                               | Proposed Maximum<br>Concentration | Actual Concentration |
|-----------------------------------------|-----------------------------------|----------------------|
| Lead (Pb)                               | 0.1%                              | < 0.1%               |
| Mercury (Hg)                            | 0.1%                              | < 0.1%               |
| Cadmium (Cd)                            | 0.01%                             | < 0.01%              |
| Hexavalent Chromium (Cr <sup>6+</sup> ) | 0.1%                              | < 0.1%               |
| Polybrominated biphenyls (PBB)          | 0.1%                              | < 0.1%               |
| Polybrominated diphenyl ethers (PBDE)   | 0.1%                              | < 0.1%               |

Certain components of products as stated above are exempted under the Annex of the RoHS Directives as noted below:

Examples of exempted components are:

- 1. Mercury in compact fluorescent lamps not exceeding 5 mg per lamp and in other lamps not specifically mentioned in the Annex of RoHS Directive.
- 2. Lead in glass of cathode ray tubes, electronic components, fluorescent tubes, and electronic ceramic parts (e.g. piezoelectronic devices).
- Lead in high temperature type solders (i.e. lead-based alloys containing 85% by weight or more lead).
- 4. Lead as an allotting element in steel containing up to 0.35% lead by weight, aluminium containing up to 0.4% lead by weight and as a cooper alloy containing up to 4% lead by weight.

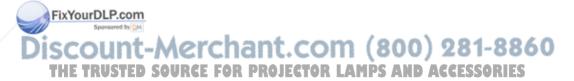

## **Copyright Information**

Copyright ViewSonic Corporation, 2007. All rights reserved.

Macintosh and Power Macintosh are registered trademarks of Apple Computer, Inc.

Microsoft, Windows, Windows NT, and the Windows logo are registered trademarks of Microsoft Corporation in the United States and other countries.

ViewSonic, the three birds logo, OnView, ViewMatch, and ViewMeter are registered trademarks of ViewSonic Corporation.

VESA is a registered trademark of the Video Electronics Standards Association. DPMS and DDC are trademarks of VESA.

PS/2, VGA and XGA are registered trademarks of International Business Machines Corporation. Disclaimer: ViewSonic Corporation shall not be liable for technical or editorial errors or omissions contained herein; nor for incidental or consequential damages resulting from furnishing this material, or the performance or use of this product.

In the interest of continuing product improvement, ViewSonic Corporation reserves the right to change product specifications without notice. Information in this document may change without notice.

No part of this document may be copied, reproduced, or transmitted by any means, for any purpose without prior written permission from ViewSonic Corporation.

## **Product Registration**

To meet your future needs, and to receive any additional product information as it becomes available, please register your product on the Internet at: www.viewsonic.com. The ViewSonic® Wizard CD-ROM also provides an opportunity for you to print the registration form, which you may mail or fax to ViewSonic.

For Your Records

**Product Name: PJ551D** 

ViewSonic DLP Projector

Model Number: VS11973

**Document Number:** PJ551D UG ENG Rev. 1A 08-27-07

Serial Number:

count-Merchant.com (800) 281-8860

RUThe lamp in this product contains mercury R LAMPS AND ACCESSORIES

Please dispose of in accordance with local, state or federal laws.

## **Contents**

| Introduction                   |    |
|--------------------------------|----|
| Projector Features             | 2  |
| Using the Product              | 5  |
| Control Panel                  |    |
| Connection Ports               |    |
| Remote Control                 |    |
| Remote Control Operation       |    |
| Installation                   |    |
| Connecting the Projector       |    |
| Powering On/Off the Projector  | 11 |
| Adjusting the Projector        |    |
| Menu Operation                 | 14 |
| Maintenance                    | 18 |
| Cleaning the Lens              | 18 |
| Cleaning the Projector Housing |    |
| Replacing the Lamp             |    |
| Specifications                 | 21 |
| Appendix                       | 22 |
| LED Indicator Messages         | 22 |
| Compatibility Modes            |    |
| Troubleshooting                | 24 |

ViewSonic

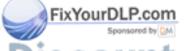

PJ551D

#### Introduction

#### **Projector Features**

- The projector integrates high-performance optical engine projection and a user friendly design to deliver high reliability and ease of use.
- The projector offers the following features:
- Single chip 0.55" Texas Instruments DLP® technology
- XGA (1024 x 768 pixels)
- Auto image re-sizing (Auto-Sync.) to 1024 x 768 full screen with scaling compression compatibility for VGA, SVGA, XGA and SXGA\*
  Compatibility with Macintosh® computers
- Compatibility with NTSC, PAL, SECAM and HDTV
- D-Sub 15-pin terminal for analog video connectivity
- User-friendly, multi-language on-screen display
- Advanced electronic keystone correction

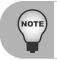

\* means compressed.

#### Notes on the AC Power Cord

AC Power Cord must meet the requirement of countries where you use this projector. Please confirm your AC plug type with the graphics below and ensure that the proper AC Power Cord is used. If the supplied AC Power Cord does not match your AC outlet, please contact your sales dealer. This projector is equipped with a grounding type AC line plug. Please ensure that your outlet fits the plug. Do not defeat the safety purpose of this grounding type plug. We highly recommend using a video source device also equipped with a grounding type AC line plug to prevent signal interference due to voltage

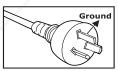

For Australia and Mainland China

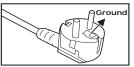

For Continental Europe

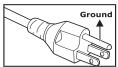

For the U.S.A. and Canada

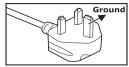

For the U.K.

PJ551D ViewSonic

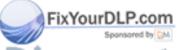

#### **Package Contents**

FixYourDLP.com

When you unpack the projector, make sure you have all these components:

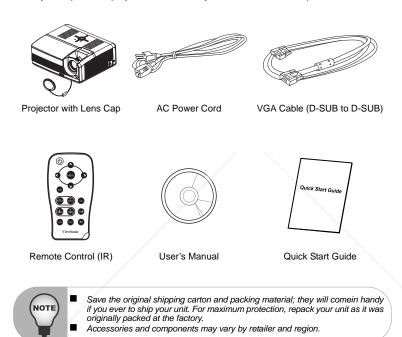

ViewSonic 2 PJ551D

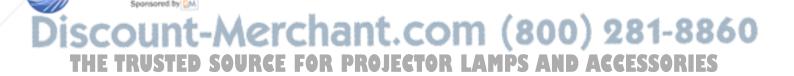

#### **Projector Overview**

#### Front View

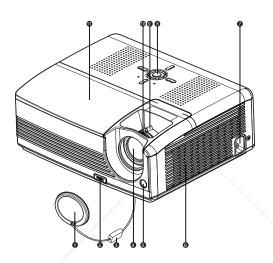

- Lens cap
- Elevator button
- 3 Lens cap strap
- Projection lens
- 6 Front IR remote control sensor
- Ventilation holes

- AC power socket
- 6 Control panel
- Zoom ring
- Focus ring
- Lamp cover

ViewSonic 3 PJ551D

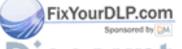

#### **Rear View**

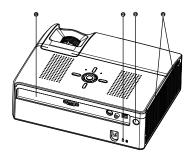

- Connection ports
- Kensington lock
- Rear IR remote control sensor
- Ventilation holes

#### **Bottom View**

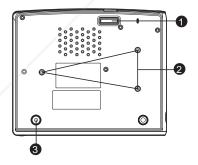

- Elevator foot
- Ceiling mount
- Tilt-adjustment foot

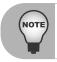

This projector can be used with a ceiling mount for support. The ceiling mount is not included in the package.

ViewSonic 4 PJ551D

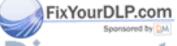

## **Using the Product**

#### **Control Panel**

LED

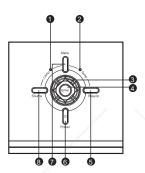

- Lamp (Lamp LED indicator)
   Refer to "LED Indicator Messages".
- Temp (Temperature LED indicator) Refer to "LED Indicator Messages".

#### **Button Function**

- Four directional buttons
  - Use four directional buttons to select items or make adjustments to your selection.
- Enter

Enter to sub-menu and confirm the menu selection. Activate in Color Setting, Lamp Counter Reset and Factory Default menu operations.

Resync

Resynchronize the projector to the input signal from a computer.

O Power

Turn the projector on or off.

Menu

Display or exit the on-screen display menus.

Source

Manually select an input source.

ViewSonic 5 PJ551D

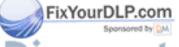

#### **Connection Ports**

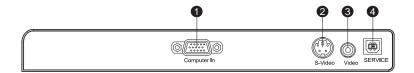

- Computer In Connect image input signal (analog RGB or component) to this jack.
- Connect S-Video output from video equipment to this jack.
- Connect composite video output from video equipment to this jack.
- **SERVICE** This connector is for firmware update.

ViewSonic

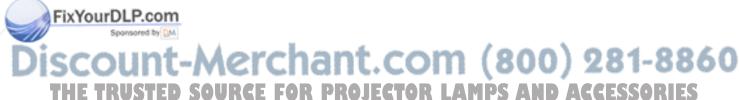

PJ551D

#### **Remote Control**

- Power
- Turn the projector on or off.
- Four directional buttons Use four directional buttons to select items or make adjustments to your selection.
- Menu Display or exit the on-screen display menus.
- Enter Confirm the selection.
- Keystone ▲ / ▼ Adjust image distortion caused by tilting the projector.
- Olume ▲ / ▼ Press the Volume ▲ button to increase the volume; press the Volume ▼ button to reduce the volume.
- Source Manually selects an input source.
- Mute Cut off the sound temporarily. Press again to cancel the Mute function.
- Blank Cut off the screen temporarily. Press again to cancel the Blank function.
- True color Switch the white intensity between 3 and 10.
- Auto
  Automatically adjust frequency and phase. This function is available for computer mode only.

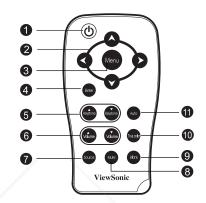

ViewSonic 7 PJ551D

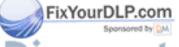

#### For the first time use:

Remove the transparent insulation tape by pulling it before use.

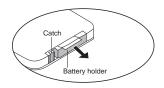

#### For battery change:

 Push the catch to the right and remove the battery holder.

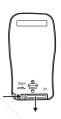

Remove the old Lithium coin cell and install new one (CR2025). Ensure that the side with the mark "+" is up.

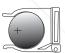

 Push the battery holder back into the remote control until you feel a click.

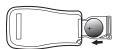

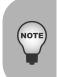

- Keep the battery out of the reach of children. There is a danger of death by accidentally swallowing the battery.
- Do not recharge the used battery or expose the battery to fire or water.
- Do not dispose of the used battery along with household waste. Dispose of used batteries according to local regulations.
- Danger of explosion may happen if batteries are incorrectly replaced.
   Replace only with the same type recommended by the manufacturer.

ViewSonic 8 PJ551D

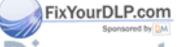

#### **Remote Control Operation**

Point the remote control at the infrared remote sensor and press a button.

 Operating the projector from the front

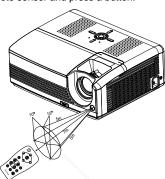

 Operating the projector from the rear

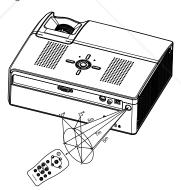

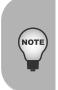

- The remote control may not operate when there is sunlight or other strong light such as a fluorescent lamp shining on the remote sensor.
- Operate the remote control from a position where the remote sensor is visible.
- Do not drop the remote control or jolt it.
- Keep the remote control out of locations with excessively high temperature or humidity.
- Do not get water on the remote control or place wet objects on it.
- Do not disassemble the remote control.

ViewSonic 9 PJ551D

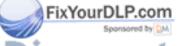

#### Installation

#### **Connecting the Projector**

- VGA Cable (D-Sub to D-Sub)
- USB Cable
- NGA (D-Sub) to HDTV (RCA) Cable
- S-Video Cable
- 6 Composite Video Cable

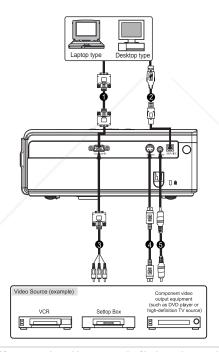

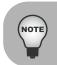

- When connecting cable, power cords of both a projector and external equipment should be disconnected from AC outlet.
- The figure above is a sample connection. This does not mean that all of these devices can or must be connected simultaneously.
- The cables that come with the projector may differ from the above illustration. The included cables are based on actual shipment delivery.

ViewSonic 10 PJ551D

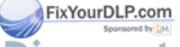

#### Powering On/Off the Projector

#### **Powering On the Projector:**

- 1. Remove the projector lens cap.
- 2. Complete the AC power cord and peripheral signal cable(s) connections.
- 3. Press 🖒 button to turn on the projector.

  The projector takes a minute or so to warm up.
- Turn on your source (computer, notebook, DVD, etc.). The projector automatically detects your source.
  - If you are connecting multiple sources to the projector simultaneously, press the Source button

#### Warning:

- Remove the lens cap first before powering on.
- Never look into the lens when the lamp is on. This can damage your eyes. It is especially important that children are not allowed to look into the lens.

#### **Powering Off the Projector:**

- 2. Press 🖒 button again to confirm.
  - The cooling fans continue to operate for cooling cycle.
  - When the Lamp LED begins flashing, the projector has entered stand-by mode.
  - If you want to turn the projector back on, you must wait until the projector has completed the cooling cycle and has entered stand-by mode. Once in stand-by mode, simply press button to restart the projector.
- 3. Disconnect the AC power cord from the electrical outlet and the projector.
- 4. Do not turn on the projector immediately following a power off procedure.

ViewSonic 11 PJ551D

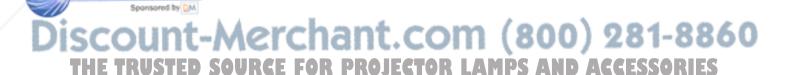

## Adjusting the Projector Adjusting the Projector Height

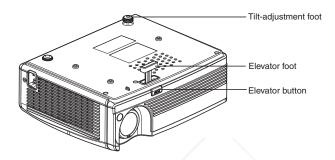

The projector is equipped with an elevator foot to adjust the image height. To raise or lower the image:

- To raise or lower the image, press the elevator button and raise or lower the front of the projector. Release the button to lock the adjustment.
- 2. To level the image on the screen, turn the tilt-adjustment foot to fine-tune the height.

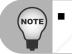

To avoid damaging the projector, make sure that the elevator foot and tiltadjustment foot are fully retracted before placing the projector in its carrying case.

#### Adjusting the Projector Zoom and Focus

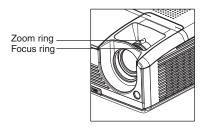

- 1. Focus the image by rotating the focus ring. A still image is recommended for focusing.
- 2. Adjust the image by sliding the zoom ring.

ViewSonic 12 PJ551D

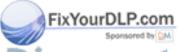

#### **Adjusting Projection Image Size**

Refer to the graphic and table below to determine the screen size and projection distance.

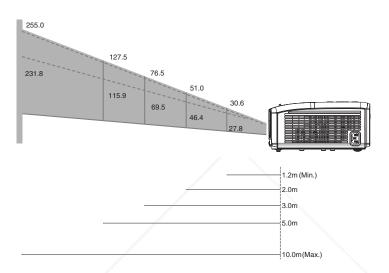

| Projection Distance | Screen Size (for 4:3 aspect ratio diagonal length) |               |  |
|---------------------|----------------------------------------------------|---------------|--|
| (meters)            | Wide (inches)                                      | Tele (inches) |  |
| 1.2                 | 30.6                                               | 27.8          |  |
| 2                   | 51.0                                               | 46.4          |  |
| 3                   | 76.5                                               | 69.5          |  |
| 5                   | 127.5                                              | 115.9         |  |
| 10                  | 255.0                                              | 231.8         |  |

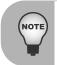

- Position the projector in a horizontal position; other positions can cause heat build-up and damage to the projector.
- Make sure the heat ventilation holes are not blocked.
- Do not use the projector in a smoky environment. Smoke residue may cause build-up on critical parts (i.e. DMD, lens assembly, etc.)

ViewSonic 13 PJ551D

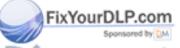

## **Menu Operation**

The projector has multilingual on-screen display menus that allow you to make image adjustments and change a variety of settings.

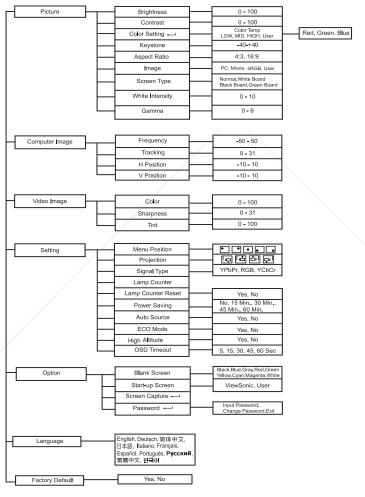

ViewSonic 14 PJ551D

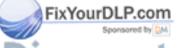

#### How to operate

- 1. Press the **Menu** button to open the OSD menu.
- 2. When OSD is displayed, use ▲ /▼ to select any feature in the main menu.
- After selecting the desired main menu feature, press ▶ to enter sub-menu for feature setting.
- 4. Adjust the settings with ◀ / ▶.
- 5. Press the **Menu** button, the screen will return to the main menu.
- To exit OSD, Press the Menu button again. The OSD menu will close and the projector will automatically save the new settings.

#### Picture (Computer / Video Mode)

#### **Brightness**

Brighten or darken the image.

#### Contrast

Set the difference between light and dark areas.

#### Color Setting

Adjust the color temperature. At higher temperature the screen looks colder; at lower temperature, the screen looks warmer. If you select "User", "Red", "Green" and "Blue" cab be adjusted.

#### Keystone

Correct the keystone distortion.

#### **Aspect Ratio**

Select how the picture fits on the screen:

4:3 : The input source will be scaled to fit the projection screen.
16:9 : The input source will be scaled to fit the width of the screen.

#### Image

There are many factory presets optimized for various types of images.

PC : For computer or notebook.
Movie : For home theater.
sRGB : For PC standard color.
User : Memorize user's settings.

#### Screen Type

Select the projection screen type.

#### White Intensity

Increase the brightness of white areas.

#### Gamma

Effect the represent of dark scenery. With greater gamma value, dark scenery will look brighter.

ViewSonic 15 PJ551D

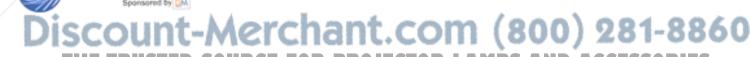

THE TRUSTED SOURCE FOR PROJECTOR LAMPS AND ACCESSORIES

#### **Computer Image (Computer Mode)**

#### Frequency

Adjust the timing of the projector relative to the computer.

#### Tracking

Adjust the phase of the projector relative to the computer.

#### **H Position (Horizontal Position)**

Adjust the image left or right within the projection area.

#### V Position (Vertical Position)

Adjust the image up or down within the projection area.

#### Video Image (Video Mode)

#### Color

Adjust the intensity of colors.

#### **Sharpness**

Sharpen or soften the image.

#### Tint

Shift colors toward red or green.

#### Setting (Computer / Video Mode)

#### **Menu Position**

Choose the menu location on the display screen.

#### Projection

Adjust the picture to match the orientation of the projector: upright or upside-down, in front of or behind the screen. Invert or reverse the image accordingly.

#### Signal Type

Specify the source to the Computer In terminal that you wish to project.

■ YPbPr: For component 480p,576p,720p,1080i signals

■ RGB : For VGA signal

■ YCbCr : For component 480i,576i signals

#### **Lamp Counter**

Display the lamp's elapsed operating time (in hours).

#### **Lamp Counter Reset**

Reset the lamp counter to 0 hours.

#### **Power Saving**

If no operation is performed for a specific period of time, the power to the projector is automatically turned off.

#### **Auto Source**

Automatically scan the input source.

ViewSonic 16 PJ551D

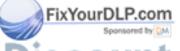

#### **ECO Mode**

Use this function to dim the projector lamp light output which will lower power consumption and increase lamp life.

#### Altitude

Turning on Highland mode operates the fans at full speed continuously to allow for proper high altitude cooling of the projector.

#### **OSD Timeout**

Duration OSD menu stays active (at idle state by second).

#### **Option (Computer / Video Mode)**

#### Blank Screen

Blank the screen temporarily, and select the screen color when this function is active.

#### Start-up Screen

Select start-up screen when the projector is powered on or when no signal is input. "User" is the screen that you captured.

#### Screen Capture

Capture the current projection screen as a start-up screen.

#### **Password**

Set or change the password. When the password function is added, image projection requires an entry of the preset password at power-on.

#### Language (Computer / Video Mode)

Select the language used by the on-screen menu.

#### Factory Default (Computer / Video Mode)

Restore all menu settings to factory default settings.

ViewSonic 17 PJ551D

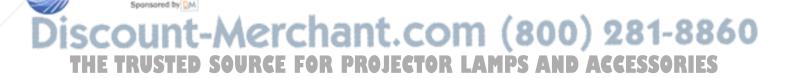

#### **Maintenance**

The projector needs proper maintenance. You should keep the lens clean as dust, dirt or spots will project on the screen and diminish image quality. If any other parts need replacing, contact your dealer or qualified service personnel. When cleaning any part of the projector, always switch off and unplug the projector first.

#### Warning:

Never open any of the covers on the projector. Dangerous electrical voltages inside the projector can cause severe injury. Do not attempt to service this product yourself. Refer all servicing to qualified service personnel.

#### Cleaning the Lens

Gently wipe the lens with lens cleaning paper. Do not touch the lens with your hands.

#### **Cleaning the Projector Housing**

Gently wipe with a soft cloth. If dirt and stains are not easily removed, use a soft cloth damped with water, or water and neutral detergent, and wipe dry with a soft, dry cloth.

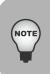

- Turn off the projector and remove the AC power cord from the power outlet before beginning maintenance work.
- Make sure the lens is cool before cleaning.
- Do not use detergents or chemicals other than those noted above. Do not use benzene or thinners.
- Do not use chemical sprays.
- Use a soft cloth or lens paper only.

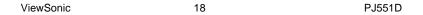

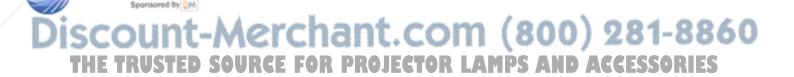

#### Replacing the Lamp

As the projector operates over time, the brightness of the projector lamp gradually decreases and the lamp becomes more susceptible to breakage. We recommend replacing the lamp if a warning message is displayed. Do not attempt to replace the lamp yourself. Contact the qualified service personnel for replacement.

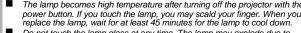

inside the lamp will go out of the projector. Leave the area immediately if the lamp shatters while being operated and ventilate the area for at least 30 minutes in order to avoid the inhalation of mercury fumes. Otherwise it could be

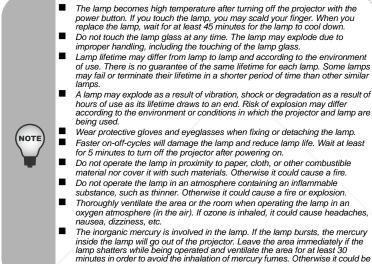

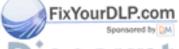

ViewSonic

19

PJ551D

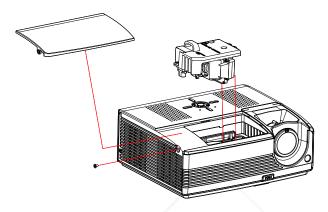

- 1. Turn off the projector.
- 2. If the projector is installed in a ceiling mount, remove it from the mount.
- 3. Unplug the power cord.
- 4. Loosen the screw in the side of the lamp cover and remove the cover.
- Remove the screws from the lamp module, raise the handle, and lift out the module.
- 6. Insert the new lamp module into the projector and tighten the screws.
- 7. Replace the lamp cover and tighten the screw.
- 8. Turn on the projector. If the lamp does not turn on after the warm-up period, try reinstalling the lamp.
- 9. Reset the lamp hour. Refer to the "Setting" menu.

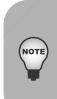

- Dispose of the used lamp according to local regulations.
- Ensure that screws are tightened properly. Screws not tightened fully may result in injury or accidents.
- Since the lamp is made of glass, do not drop the unit and do not scratch the glass.
- glass.

  Do not reuse the old lamp. This could cause the lamp to explode.
- Be sure to turn off the projector and unplug the AC power cord before replacing the lamp.
- Do not use the projector with the lamp cover removed.

ViewSonic 20 PJ551D

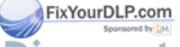

## **Specifications**

| Resolution (Pixels)         XGA (1024 x 768)           Lens         Manual Zoom (1.1x)           Contrast Ratio         2000:1           Screen Size         27.8" – 255"           Lamp         180W           Input / Output Source         D-Sub 15 pin, S-video, composite video, USB           Video Compatibility         NTSC 3.58, NTSC4.43                                                                                                    |  |
|----------------------------------------------------------------------------------------------------|--|
| Contrast Ratio         2000:1           Screen Size         27.8" - 255"           Lamp         180W           Input / Output Source         D-Sub 15 pin, S-video, composite video, USB           Video Compatibility         NTSC 3.58, NTSC4.43           PAL-60, M, N         SECAM, HDTV (480i/p, 576i/p, 720p, 1080i)           Scanning Frequency         Horizontal Freq.           Horizontal Freq.         31 - 79 KHz           Vertical Freq.         50 - 85 Hz |  |
| Screen Size   27.8" - 255"                                                                                                    |  |
| Lamp 180W Input / Output Source D-Sub 15 pin, S-video, composite video, USB Video Compatibility NTSC 3.58, NTSC4.43 PAL-60, M, N SECAM, HDTV (480i/p, 576i/p, 720p, 1080i) Scanning Frequency Horizontal Freq. 31 - 79 KHz Vertical Freq. 50 - 85 Hz                                                                                                    |  |
| Input / Output Source D-Sub 15 pin, S-video, composite video, USB  Video Compatibility NTSC 3.58, NTSC4.43 PAL-60, M, N SECAM, HDTV (480i/p, 576i/p, 720p, 1080i)  Scanning Frequency Horizontal Freq. 31 - 79 KHz Vertical Freq. 50 - 85 Hz                                                                                                    |  |
| Video Compatibility  NTSC 3.58, NTSC4.43  PAL-60, M, N  SECAM, HDTV (480i/p, 576i/p, 720p, 1080i)  Scanning Frequency Horizontal Freq.  Vertical Freq.  31 - 79 KHz  50 - 85 Hz                                                                                                    |  |
| PAL-60, M, N<br>SECAM, HDTV (480i/p, 576i/p, 720p, 1080i)  Scanning Frequency<br>Horizontal Freq. 31 - 79 KHz<br>Vertical Freq. 50 - 85 Hz                                                                                                    |  |
| Horizontal Freq. 31 - 79 KHz Vertical Freq. 50 - 85 Hz                                                                                                    |  |
|                                                                                                    |  |
| Noise Level Normal: 36dB; ECO: 34dB                                                                                                    |  |
| Environment Operating: Temperature: 5°C to 35°C Humidity: 30%-85% Storage: Temperature: -20°C to 60°C Humidity: 30%-85%                                                                                                    |  |
| Power Requirement AC 100 - 240 V, 50 - 60 Hz                                                                                                    |  |
| Power Consumption 230 W                                                                                                    |  |
| Dimension 277 x 223 x 110 mm                                                                                                    |  |
| Weight 2.8 kg (6.2lb)                                                                                                    |  |

Note: Design and Specifications are subject to change without prior notice.

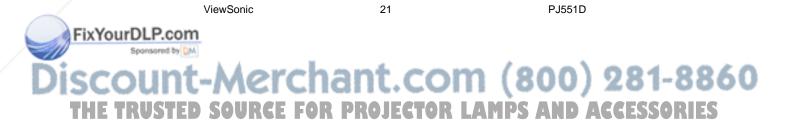

## **Appendix**

#### **LED Indicator Messages**

| LED Type | Color | Status | Meaning                                                                                                    |
|----------|-------|--------|----------------------------------------------------------------------------------------------------|
| LAMP LED | Green | Flash  | The projector is in standby mode.                                                                                                    |
| TEMP LED | Off   | -      |                                                                                                    |
| LAMP LED | Green | Solid  | The projector system has some problems with its fan, so the projector cannot start up.                                                                                                    |
| TEMP LED | Green | Flash  |                                                                                                    |
| LAMP LED | Green | Solid  | The lamp is in good condition and is projecting at maximum brightness.                                                                                                    |
| TEMP LED | Green | Solid  |                                                                                                    |
| LAMP LED | Amber | Solid  | The lamp has reached its end of life and must be changed soon. The lamp will continue to operate until it fails. Change the lamp. If the lamp is off, then the ballast will become malfunction.                                 |
| TEMP LED | Green | Solid  |                                                                                                    |
| LAMP LED | Amber | Solid  | The projector is shutting and the fan motor is cooling the lamp for shutdown. Do not unplug the power cord or turn the power off before the Lamp LED changes to flashing. The fan motor will turn off when the lamp has cooled. |
| TEMP LED | Amber | Solid  |                                                                                                    |
| LAMP LED | Green | Solid  | Temperature is too high. The lamp will turn off. The fan motor is cooling the lamp.                                                                                                    |
| TEMP LED | Red   | Flash  |                                                                                                    |
| LAMP LED | Amber | Solid  | The lamp ignition failed. If temperature is too high, the fans will cool the lamp.                                                                                                    |
| TEMP LED | Off   | -      |                                                                                                    |

ViewSonic 22 PJ551D

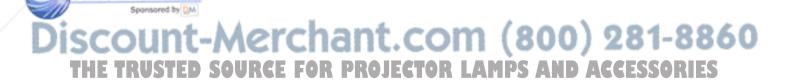

## **Compatibility Modes**

#### Computer:

| Compatibility | Resolution  | H-Sync [KHz] | V-Sync [Hz] |
|---------------|-------------|--------------|-------------|
| VGA           | 640 x 480   | 31.5         | 59.9        |
|               |             | 37.9         | 72.8        |
|               |             | 37.5         | 75.0        |
|               |             | 43.3         | 85.0        |
| SVGA          | 800 x 600   | 35.2         | 56.3        |
|               |             | 37.9         | 60.3        |
|               |             | 48.1         | 72.2        |
|               |             | 46.9         | 75.0        |
|               |             | 53.7         | 85.1        |
| XGA           | 1024 x 768  | 48.4         | 60.0        |
|               |             | 56.5         | 70.1        |
|               |             | 60.0         | 75.0        |
|               |             | 68.7         | 85.0        |
| SXGA          | 1152 x 864  | 64.0         | 70.0        |
|               |             | 67.5         | 75.0        |
|               | 1280 x 960  | 60.0         | 60.0        |
|               |             | 75.0         | 75.0        |
|               | 1280 x 1024 | 64.0         | 60.0        |
| WXGA          | 1280 x 768  | 47.8         | 60.0        |
|               |             | 60.3         | 74.9        |
|               |             | 68.6         | 84.8        |
|               | 1280 x 800  | 49.7         | 59.8        |
|               |             | 62.8         | 74.9        |

#### Video:

| Signal | Horizontal Frequency (kHz) | Vertical Frequency (Hz) |
|--------|----------------------------|-------------------------|
| 480i   | 15.8 kHz                   | 60 Hz                   |
| 480p   | 31.5 kHz                   | 60 Hz                   |
| 576i   | 15.6 kHz                   | 50 Hz                   |
| 576p   | 31.3 kHz                   | 50 Hz                   |
| 720p   | 45.0 kHz                   | 60 Hz                   |
| 720p   | 37.5 kHz                   | 50 Hz                   |
| 1080i  | 33.8 kHz                   | 60 Hz                   |
| 1080i  | 28.1 kHz                   | 50 Hz                   |

ViewSonic 23 PJ551D

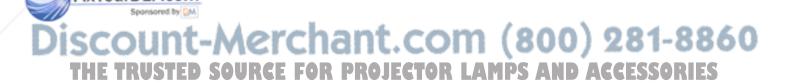

#### **Troubleshooting**

Refer to the symptoms and measures listed below before sending the projector forrepairs. If the problem persists, contact your local reseller or service center. Please refer to "Indicator Messages" as well.

#### Start-up problems

If no lights turn on:

- Be sure that the power cord is securely connected to the projector and the other end is plugged into an outlet with power.
- Press the power button again.
- Unplug the power cord and wait for a short while, then plug it in and press the power button again.

#### Image problems

If the searching source is displayed:

- Press the Source button one or more times to select another active input source.
- Be sure the external source is turned on and connected.
- For a computer connection, ensure your notebook computer's external video port is turned on. Refer to the computer manual.

If the image is out of focus:

- Be sure the lens cover is open.
- While displaying the on-screen menu, adjust the focus ring. (The image size should not change; if it does, you are adjusting the zoom, not the focus.)
- Check the projection lens to see if it needs cleaning.

If the image is flickering or unstable for a computer connection:

- Press the Resync button on the control panel or the Auto button on the remote control.
- Press the Menu button, go to Computer Image and adjust Frequency or Tracking.

#### Remote control problems

If the remote control does not operate:

- Be sure nothing is blocking the remote control receiver on the front or back of the projector. Use the remote control within the effective range.
- Aim the remote control at the screen or at the front or back of the projector.
- Move the remote control so it is more directly in front of or behind the projector and not as far to the side.

ViewSonic 24 PJ551D

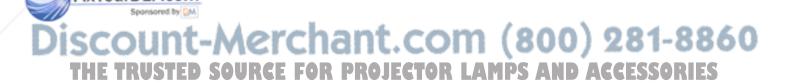

## **Customer Support**

United States

For technical support or product service, see the table below or contact your reseller.

**Note:** You will need the product serial number.

| Country/Pogion                                      | Web Site                            | T=Telephone                       | E mail                          |  |
|-----------------------------------------------------|-------------------------------------|-----------------------------------|---------------------------------|--|
| Country/Region                                      | web Site                            | F=Fax                             | E-mail                          |  |
| Australia/New Zealand www.viewsonic.com.au          |                                     | AUS=1800 880 818                  | anning an viewanin ann          |  |
| Australia/New Zealand                               | www.viewsonic.com.au                | NZ=0800 008 822                   | service@au.viewsonic.com        |  |
| Canada                                              | www.viewsonic.com                   | T= 1-866-463-4775                 | aamiaa aa @xiiaxyaamia aam      |  |
| Canada                                              | www.viewsonic.com                   | F= 1-909-468-5814                 | service.ca@viewsonic.com        |  |
| Europe/Middle East/Baltic<br>countries/North Africa | www.viewsoniceurope.com             | Contact your reseller             |                                 |  |
| Hong Kong                                           | www.hk.viewsonic.com                | T= 852 3102 2900                  | service@hk.viewsonic.com        |  |
| India                                               | www.in.viewsonic.com                | T= 1800 11 9999                   | service@in.viewsonic.com        |  |
| Korea                                               | www.kr.viewsonic.com                | T= 080 265 9080                   | service@kr.viewsonic.com        |  |
| T C A                                               |                                     | T= 0800-666-0098                  |                                 |  |
| Latin America (Argentina)                           | www.viewsonic.com/la/               | F= 1-909-444-5655                 | soporte@viewsonic.com           |  |
|                                                     | /                                   | T= 0800-891-1829                  | soporte@viewsonic.com           |  |
| Latin America (Brazil)                              | www.viewsonic.com/la/               | F= 1-909-444-5655                 |                                 |  |
| T .: (CT.T.)                                        |                                     | T= 800-440303                     |                                 |  |
| Latin America (Chile)                               | www.viewsonic.com/la/               | F= 1-909-444-5655                 | soporte@viewsonic.com           |  |
|                                                     | . /                                 | T= 01800-9-156588                 |                                 |  |
| Latin America (Columbia)                            | www.viewsonic.com/la/               | F= 1-909-444-5655                 | soporte@viewsonic.com           |  |
|                                                     | / a.                                | T= 001-866-823-2004               |                                 |  |
| Latin America (Mexico)                              | www.viewsonic.com/la/               | F= 1-909-444-5655                 | soporte@viewsonic.com           |  |
| Renta y Datos, 29 SUR 721, COL                      | . LA PAZ, 72160 PUEBLA, PUE. Te     | l: 01.222.891.55.77 CON 10 LINEAS |                                 |  |
| Electroser, Av Reforma No. 403G:                    | x39 y 41, 97000 Merida, Yucatan. Te | 1: 01.999.925.19.16               |                                 |  |
| Other places please refer to http://v               | www.viewsonic.com/la/soporte/inde   | x.htm#Mexico                      |                                 |  |
|                                                     |                                     | T= 0800-53311                     |                                 |  |
| Latin America (Peru)                                | www.viewsonic.com/la/               | F= 1-909-444-5655                 | soporte@viewsonic.com           |  |
| Macau                                               | www.hk.viewsonic.com                | T= 853 700 303                    | service@hk.viewsonic.com        |  |
| /                                                   |                                     | T= 1-800-688-6688 (English)       |                                 |  |
| Puerto Rico & Virgin Islands                        | www.viewsonic.com                   | T= 1-866-379-1304 (Spanish)       | service.us@viewsonic.com        |  |
|                                                     |                                     | F= 1-909-468-1202                 | soporte@viewsonic.com           |  |
| Singapore/Malaysia/Thailand                         | www.ap.viewsonic.com                | T= 65 6461 6044                   | service@sg.viewsonic.com        |  |
| South Africa                                        | www.viewsoniceurope.com             | www.viewsoniceurope.com/uk/S      | upport/Calldesk.htm             |  |
| United Kingdom TED SO                               | www.viewsoniceurope.com/uk/         | www.viewsoniceurope.com/uk/Si     | DACCESSORIE upport/Calldesk.htm |  |

ViewSonic 25 PJ551D

www.viewsonic.com

T= 1-800-688-6688

F= 1-909-468-1202

service.us@viewsonic.com

## **Limited Warranty**

#### VIEWSONIC® PROJECTOR

#### What the warranty covers:

ViewSonic warrants its products to be free from defects in material and workmanship, under normal use, during the warranty period. If a product proves to be defective in material or workmanship during the warranty period, ViewSonic will, at its sole option, repair or replace the product with a like product. Replacement product or parts may include remanufactured or refurbished parts or components.

#### How long the warranty is effective:

**North and South America:** 3 years for all parts excluding the lamp, 3 years for labor, 1 year for the original lamp from the date of the first consumer purchase.

**Europe:** 3 years for all parts excluding the lamp, 3 years for labor, 1 year for the original lamp from the date of the first consumer purchase.

**Other regions or countries:** Please check with your local dealer or local ViewSonic office for the warranty information.

Lamp warranty subject to terms and conditions, verification and approval. Applies to manufacturer's installed lamp only.

All accessory lamps purchased separately are warranted for 90 days.

#### Who the warranty protects:

This warranty is valid only for the first consumer purchaser.

#### What the warranty does not cover:

- 1. Any product on which the serial number has been defaced, modified or removed.
- 2. Damage, deterioration or malfunction resulting from:
  - **a.** Accident, misuse, neglect, fire, water, lightning, or other acts of nature, unauthorized product modification, or failure to follow instructions supplied with the product.
  - b. Repair or attempted repair by anyone not authorized by ViewSonic.
  - **c.** Any damage of the product due to shipment.
  - **d.** Removal or installation of the product.
  - e. Causes external to the product, such as electric power fluctuations or failure.
  - f. Use of supplies or parts not meeting ViewSonic's specifications.
  - g. Normal wear and tear.
  - h. Any other cause which does not relate to a product defect.
- **3.** Any product exhibiting a condition commonly known as "image burn-in" which results when a static image is displayed on the product for an extended period of time.
- 4. Removal, installation, and set-up service charges.

#### How torget service:

- For information about receiving service under warranty, contact ViewSonic Customer Support (please refer to "Customer Support" page). You will need to provide your product's serial number.
- 2. To obtain warranted service, you will be required to provide (a) the original dated sales slip, (b) your name, (c) your address, (d) a description of the problem, and (e) the serial number of the product.
- 3. Take or ship the product freight prepaid in the original container to an authorized ViewSonic service center or ViewSonic.
- For additional information or the name of the nearest ViewSonic service center, contact ViewSonic.

#### Limitation of implied warranties:

There are no warranties, express or implied, which extend beyond the description contained herein including the implied warranty of merchantability and fitness for a particular purpose.

#### **Exclusion of damages:**

ViewSonic's liability is limited to the cost of repair or replacement of the product. ViewSonic shall not be liable for:

- 1. Damage to other property caused by any defects in the product, damages based upon inconvenience, loss of use of the product, loss of time, loss of profits, loss of business opportunity, loss of goodwill, interference with business relationships, or other commercial loss, even if advised of the possibility of such damages.
- 2. Any other damages, whether incidental, consequential or otherwise.
- 3. Any claim against the customer by any other party.

#### Effect of state law:

This warranty gives you specific legal rights, and you may also have other rights which vary from state to state. Some states do not allow limitations on implied warranties and/or do not allow the exclusion of incidental or consequential damages, so the above limitations and exclusions may not apply to you.

#### Sales outside the U.S.A. and Canada:

For warranty information and service on ViewSonic products sold outside of the U.S.A. and Canada, contact ViewSonic or your local ViewSonic dealer.

The warranty period for this product in mainland China (Hong Kong, Macao and Taiwan Excluded) is subject to the terms and conditions of the Maintenance Guarantee Card. For users in Europe and Russia, full details of warranty provided can be found in www. viewsoniceurope.com under Support/Warranty Information.

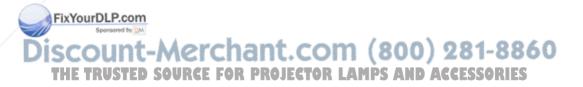

4.3: Projector Warranty

PRJ LW01 Rev. 1h 06-25-07

## Mexico Limited Warranty VIEWSONIC® PROJECTOR

#### What the warranty covers:

ViewSonic warrants its products to be free from defects in material and workmanship, under normal use, during the warranty period. If a product proves to be defective in material or workmanship during the warranty period, ViewSonic will, at its sole option, repair or replace the product with a like product. Replacement product or parts may include remanufactured or refurbished parts or components & accessories.

#### How long the warranty is effective:

3 years for all parts excluding the lamp, 3 years for labor, 1 year for the original lamp from the date of the first consumer purchase.

Lamp warranty subject to terms and conditions, verification and approval. Applies to manufacturer's installed lamp only. All accessory lamps purchased separately are warranted for 90 days.

#### Who the warranty protects:

This warranty is valid only for the first consumer purchaser.

#### What the warranty does not cover:

- 1. Any product on which the serial number has been defaced, modified or removed.
- 2. Damage, deterioration or malfunction resulting from:
  - a. Accident, misuse, neglect, fire, water, lightning, or other acts of nature, unauthorized product modification, unauthorized attempted repair, or failure to follow instructions supplied with the product.
  - b. Any damage of the product due to shipment.
  - c. Causes external to the product, such as electrical power fluctuations or failure.
  - d. Use of supplies or parts not meeting ViewSonic's specifications.
  - e. Normal wear and tear.
  - f. Any other cause which does not relate to a product defect.
- 3. Any product exhibiting a condition commonly known as "image burn-in" which results when a static image is displayed on the product for an extended period of time.
- 4. Removal, installation, insurance, and set-up service charges.

#### How to get service:

For information about receiving service under warranty, contact ViewSonic Customer Support (Please refer to the attached Customer Support page). You will need to provide your product's serial number, so please record the product information in the space provided below on your purchase for your future use. Please retain your receipt of proof of purchase to support your warranty claim.

| For Your Records |                                        |      |
|------------------|----------------------------------------|------|
| Product Name:    | Model Number:                          | \    |
| Document Number: | Serial Number:                         |      |
| Purchase Date:   | Extended Warranty Purchase?            | (Y/N |
|                  | If so, what date does warranty expire? |      |

- 1. To obtain warranty service, you will be required to provide (a) the original dated sales slip, (b) your name, (c) your address, (d) a description of the problem, and (e) the serial number of the product.
- 2. Take or ship the product in the original container packaging to an authorized ViewSonic service center.
- 3. Round trip transportation costs for in-warranty products will be paid by ViewSonic.

#### Limitation of implied warranties:

There are no warranties, express or implied, which extend beyond the description contained herein including The implied warranty of merchantability and fitness for a particular purpose.

#### **Exclusion of damages:**

ViewSonic's liability is limited to the cost of repair or replacement of the product. ViewSonic shall not be liable for: 1. Damage to other property caused by any defects in the product, damages based upon inconvenience,

loss of use of the product, loss of time, loss of profits, loss of business opportunity, loss of goodwill, interference with business relationships, or other commercial loss, even if advised of the possibility of such damages.

- 2. Any other damages, whether incidental, consequential or otherwise.
- 3. Any claim against the customer by any other party.
- 4. Repair or attempted repair by anyone not authorized by ViewSonic.

**ViewSonic** 28 PJ551D

#### Contact Information for Sales & Authorized Service (Centro Autorizado de Servicio) within Mexico:

Name, address, of manufacturer and importers:

México, Av. de la Palma #8 Piso 2 Despacho 203, Corporativo Interpalmas,

Col. San Fernando Huixquilucan, Estado de México

Tel: (55) 3605-1099

http://www.viewsonic.com/la/soporte/index.htm

| ,                        |                    | ,                   |              |
|--------------------------|--------------------|---------------------|--------------|
| INÚMERO GRATIS DE ASISTI | INCLA TECNICA DADA | A TODO MÉVICO, 001  | 066 022 2004 |
| INUMERO GRALIS DE ASISTI | MNUTA TEUNIUA PAKA | A TODO WIEATOO: UUL | 000.023.2004 |

| Hermosillo:                                          | Villahermosa:                                  |
|------------------------------------------------------|------------------------------------------------|
| Distribuciones y Servicios Computacionales SA de CV. | Compumantenimietnos Garantizados, S.A. de C.V. |
| Calle Juarez 284 local 2                             | AV. GREGORIO MENDEZ #1504                      |
| Col. Bugambilias C.P: 83140                          | COL, FLORIDA C.P. 86040                        |

Col. Bugambilias C.P: 83140 Tel: 01-66-22-14-9005

E-Mail: disc2@hmo.megared.net.mx

Puebla, Pue. (Matriz): RENTA Y DATOS, S.A. DE C.V. Domicilio:

29 SUR 721 COL. LA PAZ 72160 PUEBLA, PUE.

Tel: 01(52).222.891.55.77 CON 10 LINEAS E-Mail: datos@puebla.megared.net.mx

E-Mail: compumantenimientos@prodigy.net.mx Veracruz, Ver.:

CONEXION Y DESARROLLO, S.A DE C.V. Av.

Tel: 01 (993) 3 52 00 47 / 3522074 / 3 52 20 09

Americas # 419

ENTRE PINZÓN Y ALVARADO Fracc. Reforma C.P. 91919

Tel: 01-22-91-00-31-67 E-Mail: gacosta@gplus.com.mx

Chihuahua

Soluciones Globales en Computación C. Magisterio # 3321 Col. Magisterial Chihuahua Chih Tel: 4136954

Cuernavaca

Compusupport de Cuernavaca SA de CV Francisco Leyva # 178 Col. Miguel Hidalgo C.P. 62040. Cuernavaca Morelos Tel: 01 777 3180579 / 01 777 3124014

E-Mail: aquevedo@compusupportcva.com

Distrito Federal:

OPLUS, S.A. de C.V. Av. Covoacán 931 Col. Del Valle 03100, México, D.F.

E-Mail: Cefeo@soluglobales.com

Tel: 01(52)55-50-00-27-35 E-Mail: gacosta@qplus.com.mx

Guadalaiara, Jal.: SERVICRECE, S.A. de C.V.

Av. Niños Héroes # 2281 Col. Arcos Sur. Sector Juárez 44170, Guadalajara, Jalisco Tel: 01(52)33-36-15-15-43 E-Mail: mmiranda@servicrece.com

Guerrero Acapulco

GS Computación (Grupo Sesicomp) Progreso #6-A, Colo Centro 39300 Acapulco, Guerrero Tel: 744-48-32627

Monterrey:

Global Product Services

Mar Caribe # 1987, Esquina con Golfo Pérsico Fracc. Bernardo Reves, CP 64280

Monterrey N.L. México Tel: 8129-5103

E-Mail: aydeem@gps1.com.mx

MERIDA:

ELECTROSER Av Reforma No. 403Gx39 y 41 Mérida, Yucatán, México CP97000

Tel: (52) 999-925-1916 E-Mail: rrrb@sureste.com ixYourDLP.com

Oaxaca, Oax.: CENTRO DE DISTRIBUCION Y

SERVICIO, S.A. de C.V. Murguía # 708 P.A., Col. Centro, 68000, Oaxaca

Tel: 01(52)95-15-15-22-22 Fax: 01(52)95-15-13-67-00 E-Mail. gpotai2001@hotmail.com

Tijuana: Sponsored by DM STD Av Ferrocarril Sonora #3780 L-C

Col 20 de Noviembre Tijuana, Mexico

FOR USA SUPPORT:

ViewSonic Corporation

381 Brea Canyon Road, Walnut, CA. 91789 USA Tel: 800-688-6688 (English); 866-323-8056 (Spanish); Fax: 1-800-685-7276

PRJ LW03 Rev. 1A 06-25-07

E-Mail: http://www.viewsonic.com

4.3: ViewSonic Mexico Limited Warranty

**ViewSonic** 29 PJ551D

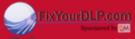

SCOUNT-MERCHANT.COM (800) 281-8860
THE TRUSTED SOURCE FOR PROJECTOR LAMPS AND ACCESSORIES

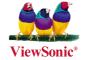

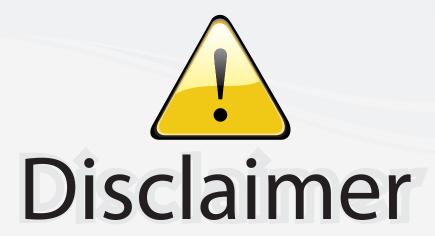

This user manual is provided as a free service by FixYourDLP.com. FixYourDLP is in no way responsible for the content of this manual, nor do we guarantee its accuracy. FixYourDLP does not make any claim of copyright and all copyrights remain the property of their respective owners.

#### About FixYourDLP.com

FixYourDLP.com (http://www.fixyourdlp.com) is the World's #1 resource for media product news, reviews, do-it-yourself guides, and manuals.

Informational Blog: http://www.fixyourdlp.com Video Guides: http://www.fixyourdlp.com/guides User Forums: http://www.fixyourdlp.com/forum

FixYourDLP's Fight Against Counterfeit Lamps: http://www.fixyourdlp.com/counterfeits

# Sponsors:

RecycleYourLamp.org – Free lamp recycling services for used lamps: http://www.recycleyourlamp.org

Lamp Research - The trusted 3rd party lamp research company: http://www.lampresearch.com

Discount-Merchant.com – The worlds largest lamp distributor: http://www.discount-merchant.com

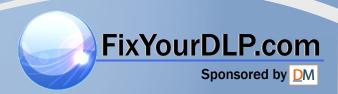